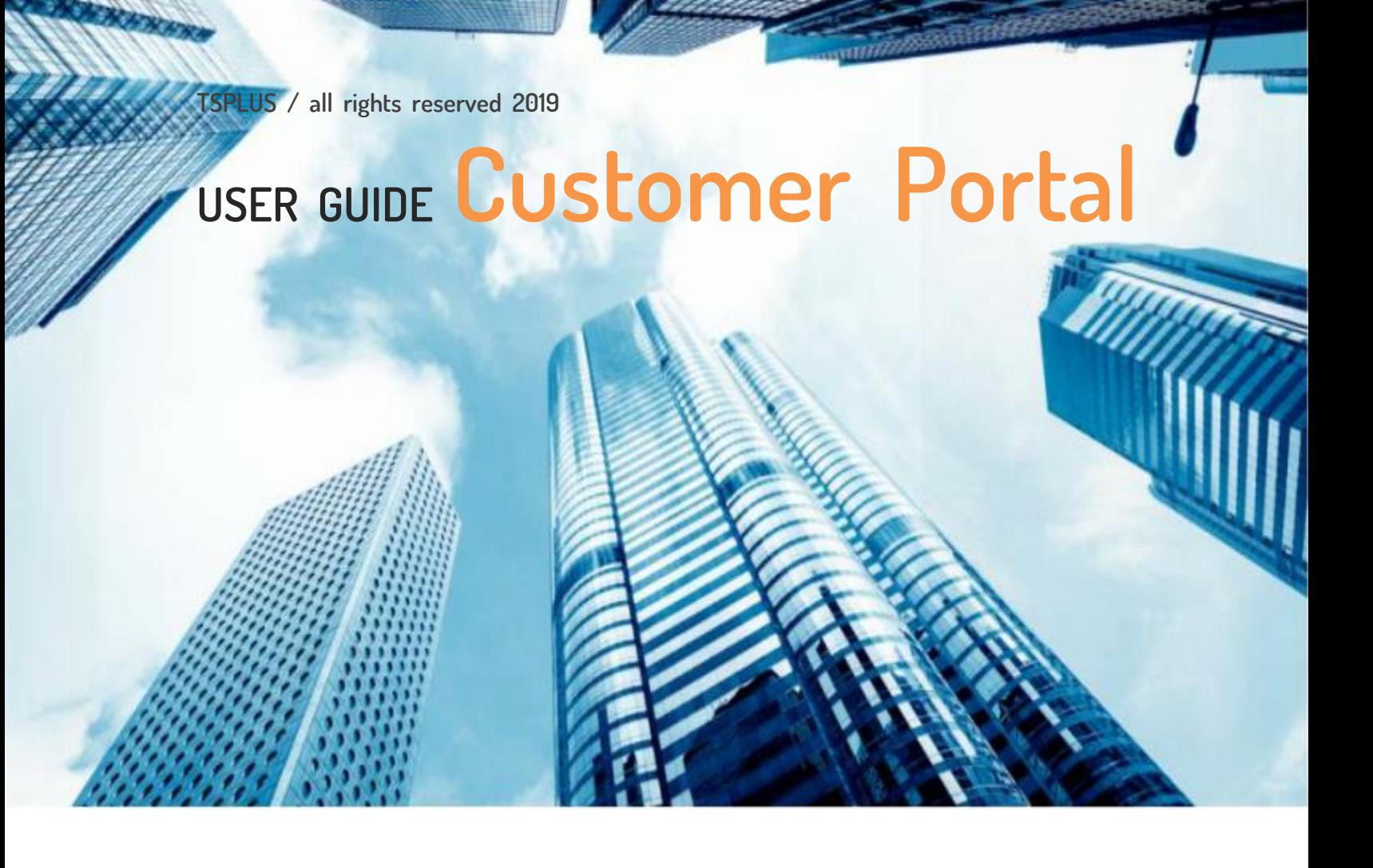

# THE REMOTE ACCESS

**MARKETING DOCUMENTATION** 

**USER GUIDE TSPLUS CUSTOMER PORTAL** 

**BY TSPLUS INTERNATIONAL - 2019 – ALL RIGHTS RESERVED** 

**June 27, 2013 | Proposal 014- 1** 

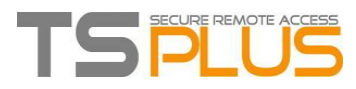

**TSPLUS / all rights reserved 2019** 

### **USER GUIDE Customer Portal**

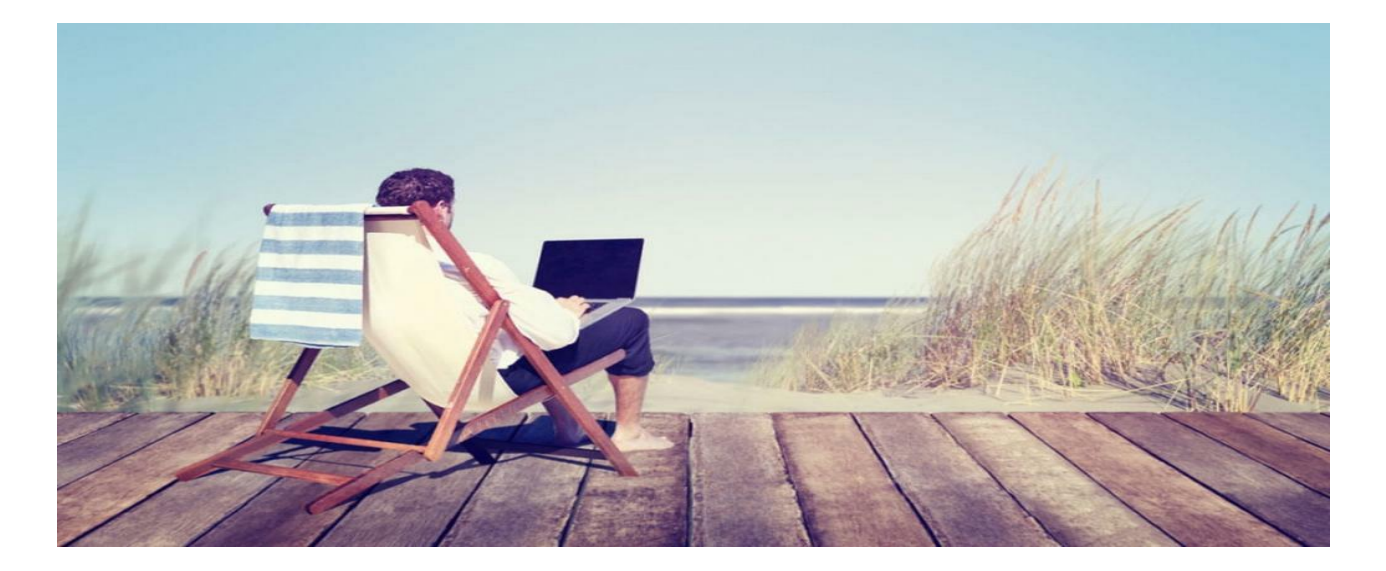

### **INTRODUCTION**

⚫ **Thank you for your interest in our products. As a TSplus customer, you can now view and manage all of your orders and licenses on the [TSplus Customer Portal](https://license.dl-files.com/) by entering the Email Address you gave during purchase and one of your Order Numbers (Order Numbers begin with 'JWT ') :**

#### **ACCESS YOUR PERSONAL SPACE**

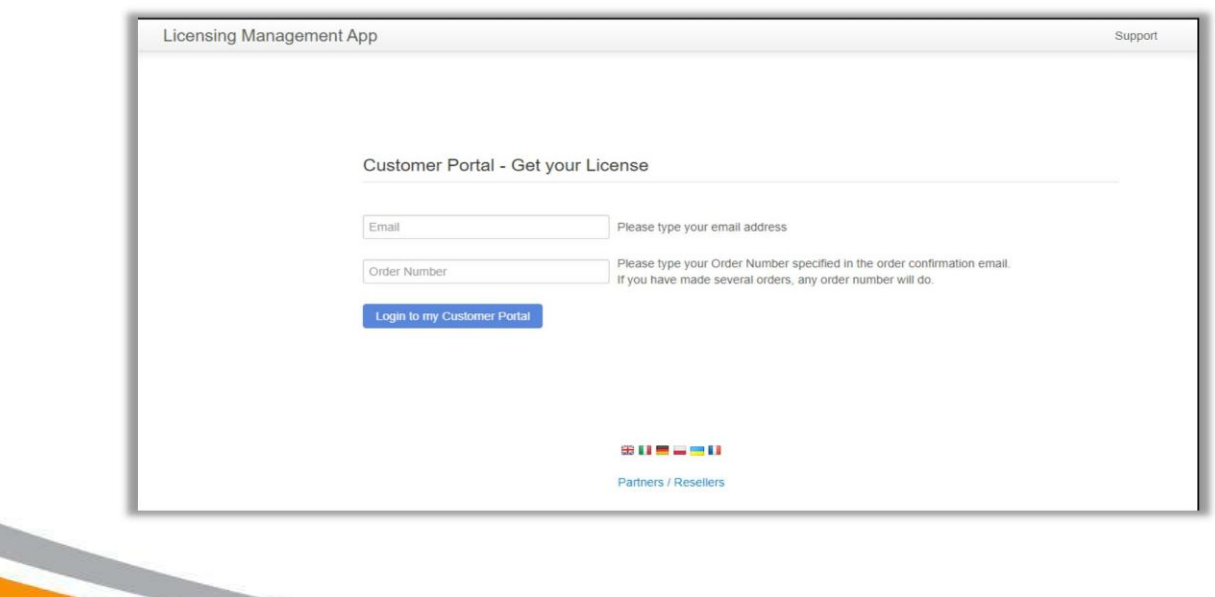

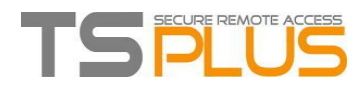

**TSPLUS / all rights reserved 2019** 

## **USER GUIDE Customer Portal**

#### **HOME PAGE**

**LICENSES AND SUPPORT** 

● Once logged in, you can see your License and Support purchases with the **corresponding Software name, Serial Number, Number of users, Edition, Order Number, Date of purchase and Duration of your Support and Update Services.**

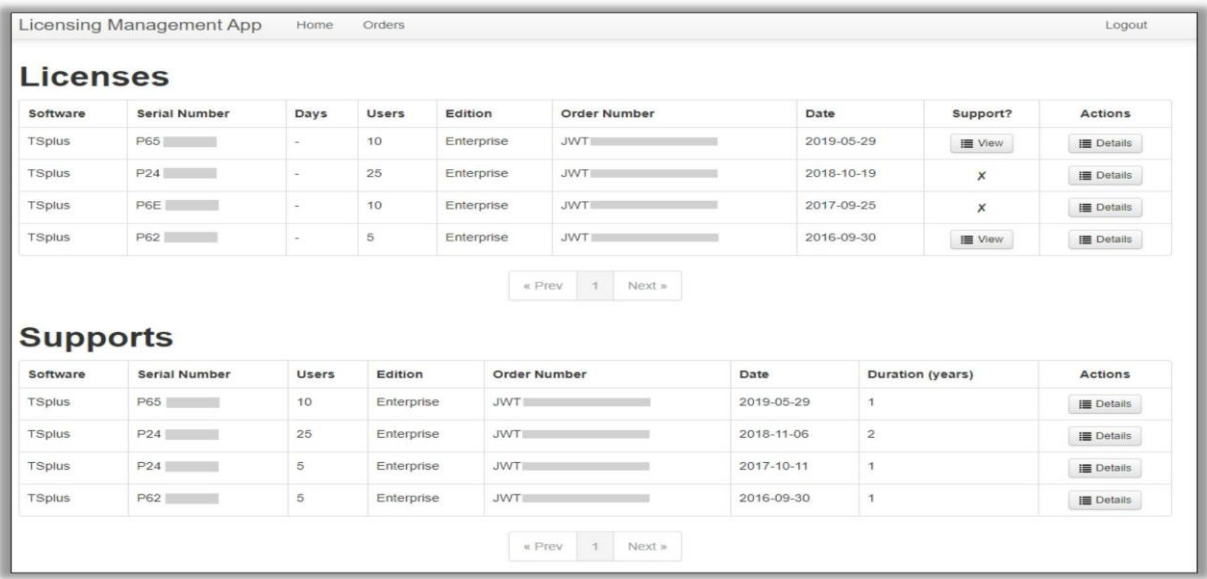

- You can now view all License and Support Details and download your License and **Support (.lic) files by clicking on the Details button, located in the Actions column or on the View button on the Support column.**
- If you have any questions concerning your Orders, Licenses and Support Files, **contact us at [support@terminalserviceplus.com.](mailto:support@terminalserviceplus.com) Don't forget to include your purchase Email Address or Order Number when contacting us!**

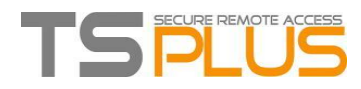

**TSPLUS / all rights reserved 2019** 

## **USER GUIDE Customer Portal**

#### **ORDERS PAGE**

**GET INTO DETAILS** 

● On the Orders Page, you can view your orders Details, with the Date, Name, Country **and City of the Order, as well as your purchase Contact Name and Email Address.**

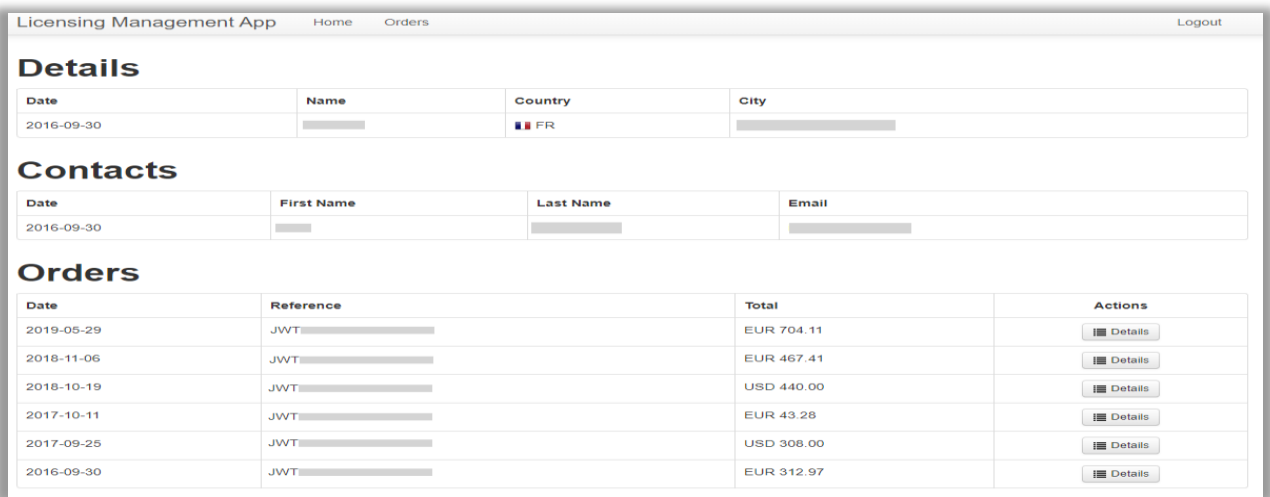

⚫ **Each order has a unique reference. The total cost for each order is displayed and you can view the Order Details and Items by clicking on the Details button in the Actions column:**

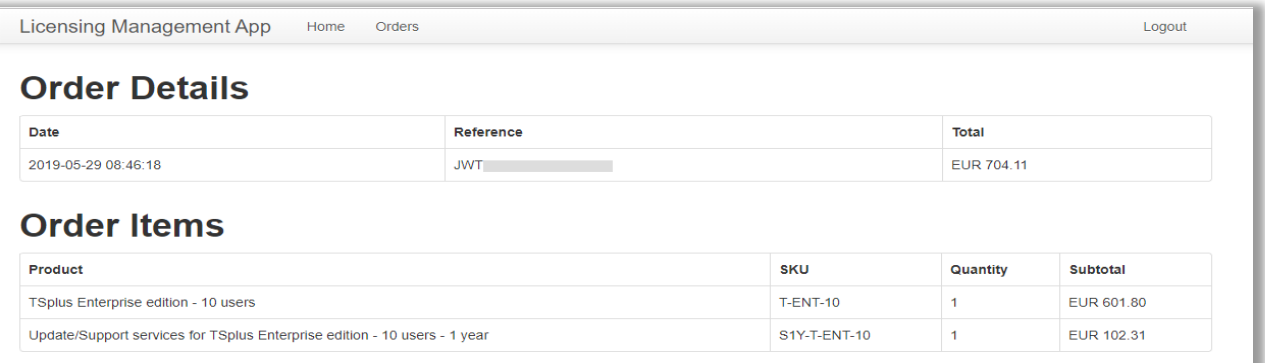

[Go to TSplus Customer Portal](https://license.dl-files.com/)